# "Lift-Complex DS", 000

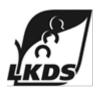

# **Intercom unit 7.2**

# **OPERATIONS MANUAL**

**LNGS.465213.270.500 OM** (Edition 7)

# **Table of contents**

| 1. Description and operation                 | 4   |
|----------------------------------------------|-----|
| 1.1. Purpose                                 | 4   |
| 1.2. Terms of Use                            | 4   |
| 1.3. Specifications                          | 4   |
| 1.4. Content of delivery                     | 4   |
| 1.5. Main functions                          | 4   |
| 1.6. IU 7.2 design                           | 4   |
| 1.7. IU 7.2 operation                        |     |
| 1.7.1. Voice negotiation with dispatch       |     |
| 1.7.2. Using intercom                        |     |
| 1.8. Safety precautions                      |     |
| 2. SETTING UP                                |     |
| 2.1. Setting up the device                   |     |
| 2.2. Making internal network                 |     |
| 2.3. Connecting internal battery             |     |
| 2.4. Wiring IU 7.2                           |     |
| 3. MAINTENANCE                               |     |
| 3.1. General instructions                    |     |
| 3.2. Quarterly maintenance                   |     |
| 4. PERMANENT REPAIR                          |     |
| 5. INSTALLATION                              |     |
| 5.1. Organizational and technical activities |     |
| 5.2. Safety regulations                      |     |
| 5.3. Before installing                       |     |
| 5.4. Installing IU 7.2                       |     |
| 6. TESTING                                   |     |
| 7. STORAGE                                   |     |
| 8. TRANSPORTATION                            |     |
|                                              |     |
| Appendix 1                                   | 13  |
| Appendix 2                                   | 14  |
| Appendix 3                                   | 15  |
| Appendix 4                                   | .16 |

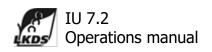

This manual is intended for getting familiar with Intercom unit 7.2 of the Lift Monitoring and Diagnostics System; understanding its performance and operating rules (usage, transportation, storage and maintenance).

The manual covers Intercom units 7.2 of the following options: LNGS.465213.270.500; LNGS.465213.270.500-01; LNGS.465213.270.500-02.

When using Intercom Unit 7.2, while complying with the requirements of the manual, it is also necessary to follow:

- National regulatory acts, mandatory regulatory and technical documentation;
- Manuals and Guides from manufacturer.

The following abbreviation and notation is adopted:

- LMDS Lift Monitoring and diagnostics system;
- IU 7.2 Intercom Unit 7.2;
- LU Lift Unit v7.2.

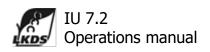

## 1. Description and operation

#### 1.1. Purpose

- 1.1.1. IU 7.2 is designed to be used in conjunction with LU.
- 1.1.2. IU 7.2 generates requests on establishing voice communication with dispatch and makes the connection available using CAN bus/Wi-Fi.
  - 1.1.3. IU 7.2 supports voice negotiation with LU via CAN bus/Wi-Fi.

#### 1.2. Terms of Use

- 1.2.1. Environmental parameters
  - Air temperature working value is from +1 to +40°C;
  - Relative humidity at +25°C does not exceed 80%;
  - Atmospheric pressure upper limit is 106,7kPa (800 Hg mm).

## 1.3. Specifications

- 1.3.1. CAN bus type 4 wiring.
- 1.3.2. Phisical implementation of CAN bus twisted pair, Cat.5.
- 1.3.3. Operation mode continuous, 24 hours.
- 1.3.4. Supply voltage range 9 ... 24V.
- 1.3.5. Power consumption, not more than -1W.
- 1.3.6. Overall dimension, no more (including holder) 104x68x24mm.
- 1.3.7. Weight, no more 0,2Kg.
- 1.3.8. Max quantity of devices in CAN bus 2pcs.
- 1.3.9. Max distance to Landing Intercom and indicator should not exceed 5m.

### 1.4. Content of delivery

- 1.4.1. The content of delivery of option LNGS.465213.270.500-02 includes:
  - Intercom unit 7.2 LNGS.465213.270.500 1 pc.;
  - Wiring harness LNGS.465213.270.060 1pc.;
  - Holder LNGS.465213.270.002-01 1pc.;
  - Terminal block LNGS.465213.270.550 1pc.

# 1.5. Main functions

- 1.5.1. IU 7.2 provides the following:
  - Data exchange with LU using CANbus/Wi-Fi;
  - Generating request on establishing intercommunication (CALL) either with dispatch or LU;
- Support voice negotiation with dispatch or LU.
- 1.5.2. CAN bus physical level is a 4 wire line. Two wires (CAN-P и CAN-G) are intended for power supply, while the other two (CAN-L и CAN-H) represent 2wire differential line, using ISO-11898 transceiver. Overall length of the CAN bus is 250m.

#### 1.6. IU 7.2 design

- 1.6.1. IU 7.2 designed as a plactic box (see. Fig. 1). There are several controls could be found on the front panel:
  - LED indicator "MODE";
  - LED indicator "Wi-Fi";
  - LED indicator "CAN";

LNGS.465213.270.500; LNGS.465213.270.500-01;

LNGS.465213.270.500-02

Lift Monitoring and Diagnostics System

Edition 07

- Backhighlited "CALL" button;
- microphone;
- loudspeaker.

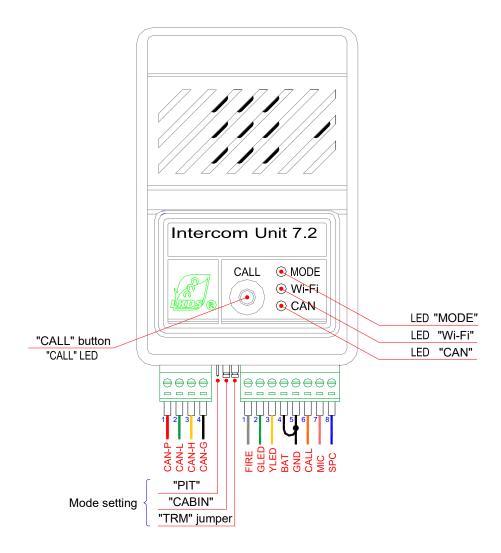

Fig. 1. Appearance of IU 7.2, sockets, controls and indicators

**Table 1. Meaning of indicators** 

| Name    | Status   | Colour | Meaning                              |
|---------|----------|--------|--------------------------------------|
|         | blinking | red    | Mode "PIT". IU is on battery power   |
| "MODE"  | мигает   | green  | Mode "CABIN". IU is on battery power |
| MODE    | lit      | red    | Mode "PIT". IU is on CAN bus power   |
|         | lit      | green  | Mode "CABIN". IU is on CAN bus power |
| "Wi-Fi" | lit      | red    | Wi-Fi data transmission              |
|         | lit      | green  | Wi-Fi connection established         |
|         | not lit  | -      | No Wi-Fi connection established      |

|                   | lit                                  | red    | CAN bus data transmission                  |
|-------------------|--------------------------------------|--------|--------------------------------------------|
| "CAN"             | lit                                  | Green  | CAN bus connection established             |
|                   | not lit                              | -      | No CAN bus connection established          |
|                   | lit                                  | white  | Voice connection to dispatch is available  |
|                   | blinking                             | white  | Voice connection to LU is available        |
| "CALL"            | blinking<br>(series of 2<br>flashes) | white  | Dispatch "CALL"                            |
|                   | not lit                              | -      | No intercom connection, no dispatch calls  |
|                   | flickering                           | white  | Internal battery is not connected or fault |
| "Wi-Fi",<br>"CAN" | Blinking<br>together                 | yellow | CAN bus device with the same address found |

- 1.6.2. There are several sockets on the basis of the case:
- XP1 to put the device into "Firemen dept. Transportation" mode; outputs GLED and YLED, to connect external microphone, loudspeaker and call button; internal battery wiring;
- XP3 CAN bus to connect additional devices.
- jumpers to select mode ("PIT", "CABIN" and "TRM"-termination);

Socket details are as shown in Table 2.

Table 2. Socket details

| Socket # | Pin #  | Label           | Description                                                         |
|----------|--------|-----------------|---------------------------------------------------------------------|
|          | 1      | FIRE            | Input used for switching into "Firemen Dept.  Transportation" mode* |
|          | 2      | GLED            | Output for pictogram with green LED                                 |
|          | 3      | YLED            | Output for pictogram of yellow LED                                  |
| XP1      | 4      | BAT             | Internal accumulator battery wiring                                 |
|          | 5      | GND             | General (Ground)                                                    |
|          | 6      | CALL            | CALL*                                                               |
|          | 7      | MIC             | Microphone input                                                    |
|          | 8      | SPC             | Loudspeaker output                                                  |
|          | 1      | CAN-P           | Power supply +924V                                                  |
| XP3      | 2      | CAN-L           | CAN Low                                                             |
| XP3      | 3      | CAN-H           | CAN High                                                            |
|          | 4      | CAN-G           | Ground                                                              |
|          | Wiring | to LU7.2 – «INV | /» (LNGS.465213.270-53)**                                           |
| XP1      | 2      | GLED            | USER1 input                                                         |
| VLI      | 3      | YLED            | USER2 input                                                         |
|          |        |                 |                                                                     |

<sup>\* -</sup> Normally closed type of contact can be installed for "CALL" button and "FIRE" input (see 2.1.2.).

## 1.6.3. !!!IU 7.2 in CABIN Mode ONLY!!!.

If connection of IU 7.2 and LU (or with dispatch/control center) is lost, signals for GLED and

<sup>\*\* -</sup> Wiring IU 7.2 to LU 7.2-«INV» can be used as USER inputs acting in parallel with LU inputs. At the same time, regular features (pictogram LEDS control) are not blocked by software.

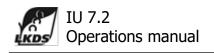

YLED are alternately appear for a period of 2 seconds.

- 1.6.4. To balance the load of CAN bus terminators are to be connected on both ends of the bus. This performed by using "TRM" jumper on the ending device, in other cases the jumper should be left open.
  - 1.6.5. IU 7.2 states are received by polling devices.
  - 1.6.6. IU 7.2 can be powered from CAN bus or from an independent power supply.

#### 1.7. IU 7.2 operation

- 1.7.1. Voice negotiation with dispatch.
- 1.7.1.1. Connecting with IU 7.2.

Pressing and holding the "CALL" button for at least 1.5sec causes sending request on establishing connection with dispatch. The voice confirmation "Your call has been registered, wait for an answer" is heard. Changing the direction of call can be made by pressing "CALL" button on IU 7.2.

## 1.7.2. Using intercom

1.7.2.1. Voice negotiation with PIT.

To make a call press "CALL" button on IU 7.2 and release (holding less than 1.5 sec), or press "PIT" button on the LU. When connection established backhighlighted "CALL" button lits and indicator "PIT" on LU starts flashing. To change the direction, press "CALL" button on IU 7.2 or press "PIT" button on LU. MAX intercom duration time is set to 3 minutes.

1.7.2.2. Voice negotiation with cabin top.

To make a call press "CALL" button on IU 7.2 and release (holding less than 1.5 sec), or press "CABIN" button on the LU. When connection established backhighlighted "CALL" button lits and indicator "CABIN" on LU starts flashing. To change the direction, press "CALL" button on IU 7.2 or press "CABIN" button on LU. MAX intercom duration time is set to 3 minutes.

- 1.7.2.3. To finalize intercom connection press "RST" button on LU.
- 1.7.3. Having negotiation with the use of external intercom devices no need to press "CALL" button for direction change.
  - 1.7.4. Voice station and landing intercom can be used as external intercom devices.

#### 1.8. Safety precautions

- 1.8.1. To work with IU 7.2 can be admitted to persons who have been instructed in safety, as well as having studied the manual.
  - 1.8.2. Using the IU 7.2 with cover removed is prohibited.

#### 2. SETTING UP

#### 2.1. Setting up the device

- 2.1.1. Prior to using the address of the IU 7.2 on CAN bus should be assigned.
- IU 7.2 using addresses in range from 254 (CABIN) to 253 (PIT).

The address is assigned with the help of jumpers.

Green light of the "Mode" LED means the "CABIN" mode is used where as Red light is assigned to "PIT" mode.

2.1.2. Setting contact type of "CALL" button and "FIRE" input

Upon delivery, a normally open contact type is set. To change the contact type to normally closed it is necessary:

- press and hold "CALL" button on IU;
- close pins 6 and 5 of XP1 of IU to set normally closed type of contact for "CALL" button; close pins 1 and 5 of XP1 Of IU to set normally closed type of contact for "FIRE" input;
  - connect terminal block with jumper installed to IU to power the device from battery;
- wait (more than 10 sec) blinking of LEDs «MODE», «WI-FI», «CAN» with red-green colour, then release the "CALL" button.

#### 2.1.3. Installing and connecting IU

Connection IUs can be made via CAN bus and/or Wi-Fi.

Perform wiring IU and LU using 4 wires (CAN-P, CAN-L, CAN-H и CAN-G) to enable CAN bus connection.

Prior to making a connection via Wi-Fi, the IU should be connected via CAN bus to be recognized and set up by the LU.

Connection can be made using cable shown on Fig.2.

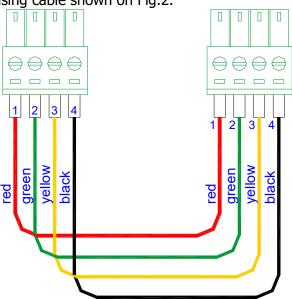

Fig. 2. CAN cable for connecting IU via CAN bus

After receiving network settings from LU, the Wi-Fi LED on IU starts lighting green. That means the Wi-Fi connection successfully installed.

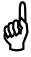

#### NOTE!

Changing Wi-Fi password as well as network settings is a need to repeat the procedure above.

#### 2.2. Making internal network

2.2.1. Possible internal network architecture are shown on Fig. 3

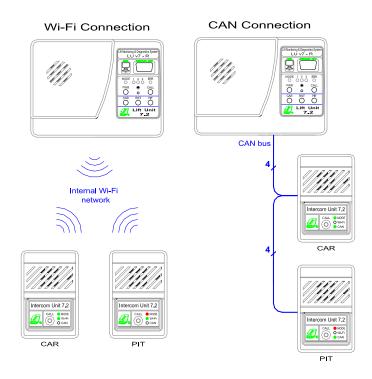

Fig 3.Internal network architecture

## 2.3. Connecting internal battery

IU 7.2 has built in accumulator battery (Type 14500, 750mA/H). To connect the battery to IU circuit, close pins 4 and 5 of XP1as shown on Fig.4.

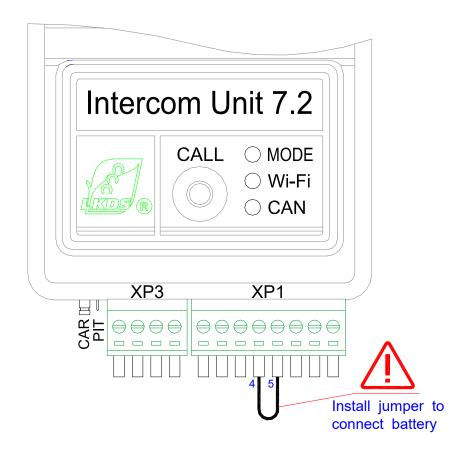

Fig.4. Connecting acc.battery to IU's internal circuit

#### 2.4. Wiring IU 7.2

- 2.4.1. Make wiring as prescribed in LNGS.468223.270.500 E5 (see APPENDIX 3).
- 2.4.2. Overall and connecting dimensions are shown in APPENDIX 2.

#### 3. MAINTENANCE

#### 3.1. General instructions

- 3.1.1. Maintenance is carried out according to a preventive system, which provides quarterly maintenance.
- 3.1.2. The battery installed in IU 7.2 has a limited service life (2-3 years). After the specified period or when a message "Battery fault" is received, it is recommended to replace the battery (battery fault or absence of the battery is indicated by "CALL" LED flickering on IU 7.2 and "CABIN" and "PIT" LEDs flickering on LU).

#### 3.2. Quarterly maintenance

- 3.2.1. Quarterly maintenance includes:
- visual inspection of the product;
- cleaning IU 7.2 from dust and dirt;
- checking wires, harnesses and connectors;
- checking the reliability of threaded connections tightening.

LNGS.465213.270.500; LNGS.465213.270.500-01; LNGS.465213.270.500-02

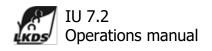

### **4. PERMANENT REPAIR**

4.1. The product is repaired by manufacturer during the warranty period. Service after warranty period is provided by a separate contract.

#### **5. INSTALLATION**

IU 7.2 is a complex technical product, its use requires sufficient qualification of personnel for proper installation and start-up.

Carefully read the manual before installing.

Installation should be carried out by a company certified for such activities.

## 5.1. Organizational and technical activities

- 5.1.1. Having received a notice from the customer to connect the product to LU, the installer sends its representative on site for inspecting and verification of lift and infrastructure.
  - 5.1.2. Installer representative, being on site, performs the following:
    - Together with maintenance provider/installer, checks infrastructure, lift equipment and its condition;
    - On necessity, issues recommendations for troubleshooting;
    - Coordinates the schedule of making installation;
    - Solves other issues as prescribed by a contract.
  - 5.1.3. Troubleshooting must be finished before starting installation.

### 5.2. Safety regulations

When carrying out installation, the following rules should be taken into account:

- National legislation rules, mandatory regulatory and technical documentation requirements;
- This manual.

### DO NOT make installation on lift and its components under mains power!

#### 5.3. Before installing

- 5.3.1 IU 7.2 is transported in manufacturer's packing.
- 5.3.2. After receiving package ensure the integrity of it.In case the packing is damaged, it is necessary to draw up a complaint, then forward it to transport company.
  - 5.3.3. Unpack the packing in the following order:
    - Open the top of the packing;
    - Free the product from packing;
    - Check the completness;
    - Perform visual inspection and make sure there are no damages/defects.
  - 5.3.4. Any damages/defects found should be reflected in a complaint.

#### 5.4. Installing IU 7.2

Technologically the sequence of installation depends on the ordered set of the product, status of the equipment and infrastructure on site as well as the component location on site. The recommended sequence of the product coming from manufacturer is given below.

- 5.4.1. Perform settings according to section 2.
- 5.4.2. Perform wiring according to wiring diagram (Appendix 3).
- 5.4.3. IU 7.2 should be located in a place convenient for having talks, having vandal resistance requirements in mind.

### 6. TESTING

- 6.1. Verify the following is completed prior to testing:
  - Manufacturer's recommendations;

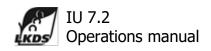

This manual rules and regulations.

Before testing IU 7.2 it is necessary to ensure the installation and electrical wiring is performed in accordance with wiring diagram and drawings.

- 6.2. IU 7.2 connection procedure:
  - Plug CAN bus to XP3 socket;
  - Connect devices to XP1 socket.
- 6.3. Test IU 7.2 in complex with LMDS should be performed as of below:
  - Download monitoring software onto PC;
  - Configure software according to instructions;
  - Make sure the request on voice communication is generated and voice negotiation is available.

#### 7. STORAGE

- 7.1. Intercom Unit 7.2 of the Lift Monitoring & Diagnostics System can be stored up to 6 months from the date of manufacturing.
- 7.2. Intercom Unit 7.2 in original packing must be stored in enclosed spaces with natural ventilation, without artificial climate regulators, where the humidity and temperature fluctuation is less than in open air, located in moderate/cold climatic region.
- 7.3. Storage rooms must be free from dust, vapor of acids or alkali, aggressive gases and other harmful or corrosive substances.

#### 8. TRANSPORTATION

- 8.1. Packed Intercom Unit 7.2 must be transported by closed transportation means (railway carriages, containers, closed trucks, etc.) of any way with the exception of naval transportation, in accordance with acting rules for transportation by this particular type of transportation.
- 8.2. When transported by air, Intercom Unit 7.2 in original packaging must be stored in heated pressurized compartments.
- 8.3. Placement and fixing of boxes must ensure their stable positioning, eliminating any possibility of their displacement and rough knocking onto each other and transportation vehicles walls. Allowed stacking not more than 5 crates up.
- 8.4. In the course of transportation it is necessary to comply with notices on transportation crates.
  - 8.5. Transportation and intermediate storage time should not exceed three months.
  - 8.6. As concerns climatic impacts during transportation must be followed.
- 8.7. After transportation under negative temperatures or in excessive humidity Intercom Unit 7.2 must be matured under normal climatic conditions for at least 24 hours before installation and commissioning.

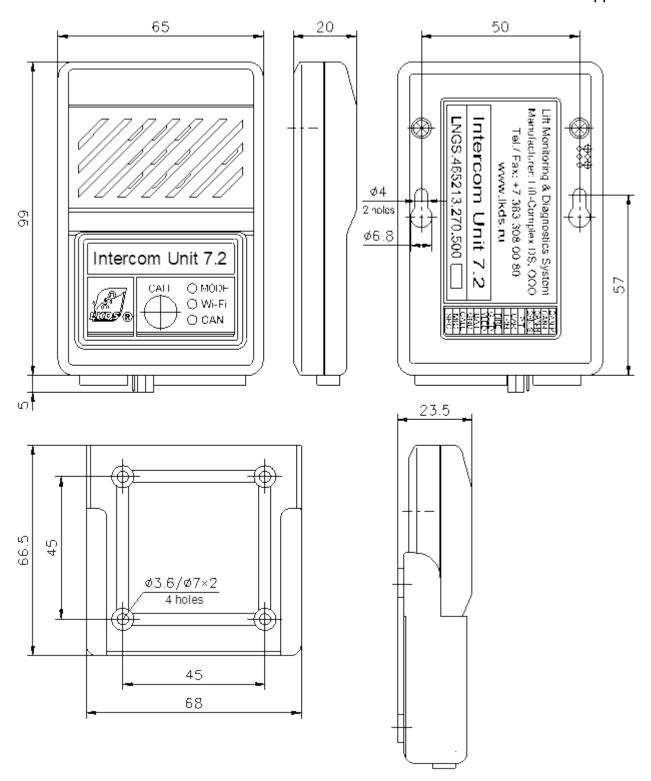

Intercom Unit 7.2 Overall and mounting size.

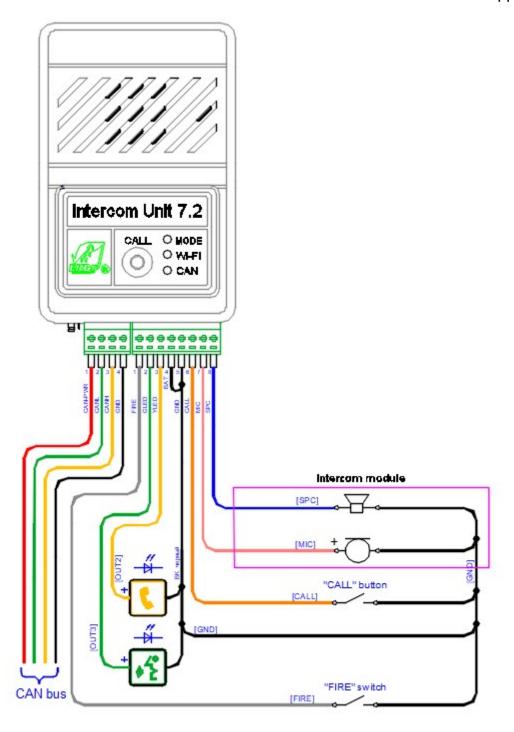

Intercom Unit 7.2. Wiring diagram.

LNGS.465213.270.500 E5

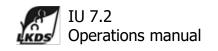

| Input control         |                          |   | Output         | : control        |
|-----------------------|--------------------------|---|----------------|------------------|
| "Dry contact" № in SW | Inputs/Buttons of IU 7.2 |   | Output № in SW | Output of IU 7.2 |
| 00                    | "CALL" button            |   | 00             | «GLED»           |
| 01                    | "Default" button         |   | 01             | «YLED»           |
| 02                    | Input «CALL»             |   |                |                  |
| 03                    | Input «FIRE»             |   |                |                  |
| 04                    | Input «GLED"             |   |                |                  |
| 05                    | Input «YLED"             | • |                |                  |

## Intercom Unit 7.2

Correspondence of signals in the LMDS software to the input / output sensors

Description of structure files, contents of folders and settings available on the SD card included in the package: Negotiating device 7.2 LNGS.465213.270.500.

Rev00 25.06.2016

# 1. Sound files SD RIN

Format of supported wav sound files and MP3.

# 2. Supported SD Events \_ RIN

| N | Event # | Name and a brief description            | Folder name  |
|---|---------|-----------------------------------------|--------------|
|   | 10      | "Dispatch Call"                         | 10 CALL DISP |
| 2 | 30      | "Floor Number". Floor arrivals message. | 30 FLOORS    |
| 3 | 98      | "Background music". Background music    | 9 8 _ MUSIC  |
|   |         | playback.                               | _            |

The priority of an event is determined by its number. The smaller the number, the higher the priority.

The table shows the events supported in the current implementation.

# 3. Operational Management SD\_RIN

To control the on / off messages and background music SD RIN is used cell 14 NVRAM.

Bit 0 - is responsible for the formation of the "Hoots line" (temporarily not implemented)

Bit 1 - is responsible for the message "Call accepted"

Bit 2 - responsible for reporting floor numbers

Bit 3 - is responsible for the on / off background music.

For the operational change of the general volume level, languages of messages and number of floors, taking into account the characteristics of using LB on the elevator, use the tab "SD RIN "program ConfigLBPro .

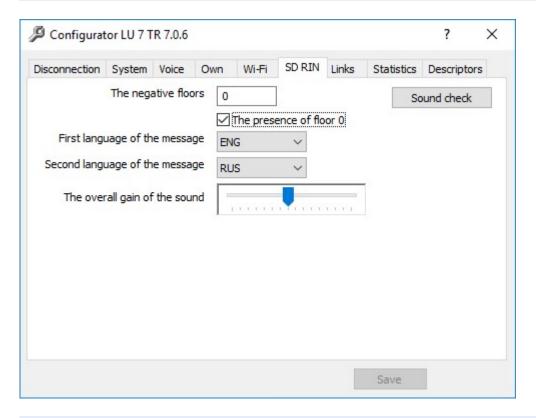

ConfigLBPro program does not change the SD \_ RIN configuration file located on the SD card.

# 4. SD RIN configuration file

The parameters used by the SD \_ RIN are stored by default in the file " Configrin . ini ", which is located on the microSD card in the" SD \_ RIN " directory . When you change the contents of the file " Configrin . ini "settings are applied instantly.

#### **Events.**

The following parameters are defined for each event in the file:

- enable = "1" event enable flag
- from \_ datetime = "12/31/2015 24:00:00" the beginning of the permission to form an event
- to datetime = "12/31/2099 00:00:01" end of event resolution
- counter = "0 xffff" limiting the number of generated messages. (0 xFFFF without restrictions).
- tplaydelay = "0" delay in the start of message playback when an event occurs
- repeat \_ msg = "0" the number of message repetitions when an event occurs
- tpause \_ msg = "0" pause between repetitions of a message
- language 1 the first language of the message. See supported SD languages Rin.
- language 2 is the second language of the message. See it dry odderzhivaemye languages SD  $\mathop{\rm Rin}\nolimits$  .
  - KMul \_ L = "1" the gain factor of the "left" channel for the event
  - KDiv \_ L = "1" the divider of the "left" channel gain for the event
  - KMul \_ R = "1" the gain factor of the "right" channel for the event
  - KDiv R = "1" divider of the "right" channel gain for the event

LNGS.465213.270.500; LNGS.465213.270.500-01; LNGS.465213.270.500-02

# Daily schedule.

The validity of the daily schedule is 1 day.

Schedule controls the overall volume of the SD RIN and applies to all events.

The overall volume complements the personal volume of each event.

During the day and stands 8 periods to personally set the overall volume level SD \_ RIN.

The accuracy of determining the period is a multiple of 1 hour.

Daily schedule options:

## **5. EVENT FILE NAMES**

5.1. Event "Dispatcher call" folder 10\_ CALL \_ DISP .

Supports 22 languages.

123. wav ("Emergency Call Registered").

5.2. Event "Floor Number" folder 30\_ FLOORS.

Supports 22 languages.

The correspondence of file names to the contents is given in the table.

| Floor | File name | Content            |
|-------|-----------|--------------------|
| -5    | 070. wav  | Floor minus five   |
|       | 173.wav   | Floor minus five   |
|       | 080.wav   | Minus fifth floor  |
| -4    | 069. wav  | Floor minus four   |
|       | 172.wav   | Floor minus four   |
|       | 079.wav   | Minus fourth floor |
| -3    | 068. wav  | Floor minus three  |
|       | 171.wav   | Floor minus three  |
|       | 078.wav   | Minus third floor  |
| -2    | 067.wav   | Floor minus two    |
|       | 170.wav   | Floor minus two    |
|       | 077.wav   | Minus second floor |
| -1    | 066.wav   | Floor minus one    |
|       | 169.wav   | Floor minus one    |
|       | 076.wav   | Minus ground floor |
| 0     | 001.wav   | Ground floor       |
|       | 071.wav   |                    |

|    | 075.wav |                      |
|----|---------|----------------------|
| 1  | 002.wav | Ground floor         |
| 2  | 003.wav | Second floor         |
| 3  | 004.wav | Third floor          |
| 4  | 005.wav | Third floor          |
| 5  | 006.wav | Fifth floor          |
| 6  | 007.wav | Sixth floor          |
| 7  | 008.wav | Seventh Floor        |
| 8  | 009.wav | Eighth Floor         |
| 9  | 010.wav | Ninth floor          |
| 10 | 011.wav | Tenth Floor          |
| 11 | 012.wav | Eleventh floor       |
| 12 | 013.wav | Twelfth floor        |
| 13 | 014.wav | Thirteenth floor     |
| 14 | 015.wav | 14th floor           |
| 15 | 016.wav | Fifteenth floor      |
| 16 | 017.wav | 16th floor           |
| 17 | 018.wav | Seventeenth floor    |
| 18 | 019.wav | Eighteenth floor     |
| 19 | 020.wav | Nineteenth floor     |
| 20 | 021.wav | Twentieth floor      |
| 21 | 022.wav | Twenty first floor   |
| 22 | 023.wav | Twenty second floor  |
| 23 | 024.wav | Twenty third floor   |
| 24 | 025.wav | Twenty fourth floor  |
| 25 | 026.wav | Twenty fifth floor   |
| 26 | 027.wav | Twenty sixth floor   |
| 27 | 028.wav | Twenty seventh floor |
| 28 | 029.wav | Twenty eighth floor  |
| 29 | 030.wav | Twenty ninth floor   |
| 30 | 031.wav | 30th floor           |
| 31 | 032.wav | Thirty first floor   |
| 32 | 033.wav | Thirty second floor  |
| 33 | 034.wav | Thirty third floor   |
| 34 | 035.wav | Thirty fourth floor  |
| 35 | 036.wav | Thirty fifth floor   |
| 36 | 037.wav | Thirty sixth floor   |
| 37 | 038.wav | Thirty seventh floor |
| 38 | 039.wav | Thirty eighth floor  |
| 39 | 040.wav | Thirty ninth floor   |
| 40 | 041.wav | Fortieth floor       |
| 41 | 042.wav | Forty first floor    |
| 42 | 043.wav | Forty second floor   |

| 43 | 044.wav | The forty third floor      |
|----|---------|----------------------------|
| 44 | 045.wav | Forty-fourth floor         |
| 45 | 046.wav | 45th floor                 |
| 46 | 047.wav | 46th floor                 |
| 47 | 047.wav | 47th floor                 |
|    |         |                            |
| 48 | 049.wav | Forty-eighth floor         |
| 49 | 050.wav | The forty ninth floor      |
| 50 | 051.wav | 50th floor                 |
| 51 | 052.wav | Fifty first floor          |
| 52 | 053.wav | Fifty second floor         |
| 53 | 054.wav | Fifty third floor          |
| 54 | 055.wav | Fifty-fourth floor         |
| 55 | 056.wav | Fifty fifth floor          |
| 56 | 057.wav | Fifty-sixth floor          |
| 57 | 058.wav | Fifty-seventh floor        |
| 58 | 059.wav | Fifty-eighth floor         |
| 59 | 060.wav | Fifty-ninth floor          |
| 60 | 061.wav | 60th floor                 |
| 61 | 062.wav | Sixty ground floor         |
| 62 | 063.wav | Sixty second floor         |
| 63 | 064.wav | Sixty third floor          |
| 64 | 065.wav | Sixty fourth floor         |
|    | 072.wav | Penthouse c first level    |
|    | 073.wav | Penthouse c second level   |
|    | 074.wav | Basement                   |
|    |         |                            |
|    | 082.wav | Ground floor, first level  |
|    | 083.wav | Ground floor, second level |
|    | 084.wav | Mezzanine                  |
|    | 085.wav | Mezzanine first level      |
|    | 086.wav | Mezzanine second level     |
|    | 087.wav | Shopping area              |
|    | 088.wav | Shopping area first level  |
|    | 089.wav | Second level shopping area |
|    | 090.wav | Shopping area third level  |
|    | 091.wav | Parking, level zero        |
|    | 098.wav |                            |
|    | 092.wav | Parking, first level       |
|    | 099.wav | <b>3,</b>                  |
|    | 093.wav | Parking, second level      |
|    | 100.wav | <b>3,</b>                  |
|    | 094.wav | Parking, third level       |
|    | 095.wav | Parking, fourth level      |
|    | ,       | 1 :                        |

LNGS.465213.270.500; LNGS.465213.270.500-01; LNGS.465213.270.500-02 Lift Monitoring and Diagnostics System

| 096.wav     | Parking, fifth level |
|-------------|----------------------|
| 097.wav     | Parking, level six   |
| <br>101.wav | A restaurant         |
| <br>102.wav | Bar                  |
| <br>103.wav | Cafe                 |
| 107.wav     |                      |
| 104.wav     | Supermarket          |
| 105.wav     | Terrace              |
| 106.wav     | Pool                 |
| 108.wav     | Main entrance        |
| 109.wav     | Exit zone            |
| 110.wav     | Hall                 |
| 111.wav     | Reception desk       |
| 112.wav     | Arrival              |
| 113.wav     | Departure            |
| 114.wav     | Mezzanine            |
|             |                      |
| 129.wav     | Open terrace         |
| 130.wav     | Platform             |
| 131.wav     | Gallery              |
| 132.wav     | Atrium               |
| 133.wav     | Pavilion             |
| 134.wav     | Reception room       |
| 135.wav     | First aid            |
| 136.wav     | Lobby                |
| 137.wav     | Boutiques            |
| 138.wav     | Barbershop           |
| 139.wav     | Casino               |
| 140.wav     | Game room            |
| 141.wav     | Salon                |
| 142.wav     | Ball room            |
| 143.wav     | Night club           |
| 144.wav     | Congress Hall        |
| 145.wav     | Administration       |
| 146.wav     | Office               |
| 147.wav     | Showroom             |
| 148.wav     | Showroom             |
| 149.wav     | A fitness center     |
| 150.wav     | Offices              |
| 151.wav     | Surgery              |
| 152.wav     | Pharmacy             |
| 153.wav     | Notary               |
| 154.wav     | Law office           |

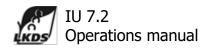

| 155.wav | Lawyer          |
|---------|-----------------|
|         |                 |
| 158.wav | Technical floor |
| 174.wav | The outside     |
| 175.wav | Porch           |
| 176.wav | Platform        |

# 5.3. **Event «Background music», folder 98\_MUSIC**.

This folder contains the albumX subfolders , where X=0..31. The maximum number of folders can be 31, album 0 .. album 31. These folders should contain files of the type \*. wav . The maximum number of files in the folder is not strictly stipulated, the recommended value is 8-10 files. SD \_ RIN consistently loses all the files from the folder and then goes to the next folder.

If there are no files in the next folder (empty folder), or the folder is missing, the SD \_ RIN goes to the album album 0 folder.

# 6. Supported languages SD\_RIN

| Code | Folde | er Language                 |
|------|-------|-----------------------------|
| 0    | quit  | - language support disabled |
| 1    | ALE   | - German                    |
| 2    | ARA   | - Arabic                    |
| 3    | SPA   | - Spanish                   |
| 4    | CAT   | - Catalan                   |
| 5    | CHE   | - Czech                     |
| 6    | DAN   | - Danish                    |
| 7    | SLO   | - Slovak                    |
| 8    | BAQ   | - Basque                    |
| 9    | FLA   | - Flamenco                  |
| 10   | FRA   | - French                    |
| 11   | GRE   | - Greek                     |
| 12   | HEB   | - Hebrew                    |
| 13   | HUN   | - Hungarian                 |
| 14   | ENG   | - English                   |
| 15   | ITA   | - Italian                   |
| 16   | LIT   | - Lithuanian                |
| 17   | NOR   | - Norwegian                 |
| 18   | POL   | - Polish                    |
| 19   | POR   | - Portuguese                |
| 20   | RUS   | - Russian                   |

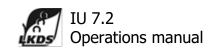

| 21 | SWE | - Swedish  |
|----|-----|------------|
| 22 | TUR | - Turkish  |
| 23 | UA  | - Ukranian |